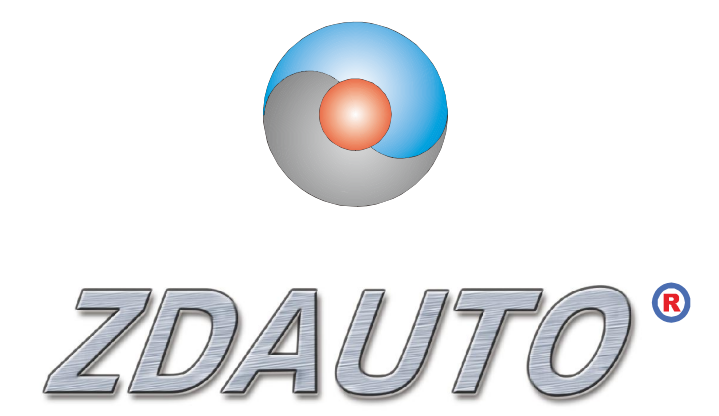

智达自动化

## ZD-MIO-RASPBERRYPI3-KIT

## 树莓派 I/O 扩展板

## 模块组合

产品手册 (V1.0)

www.zdauto.com

中山智达自动化科技有限公司

1993-2019

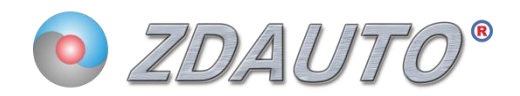

# 目录

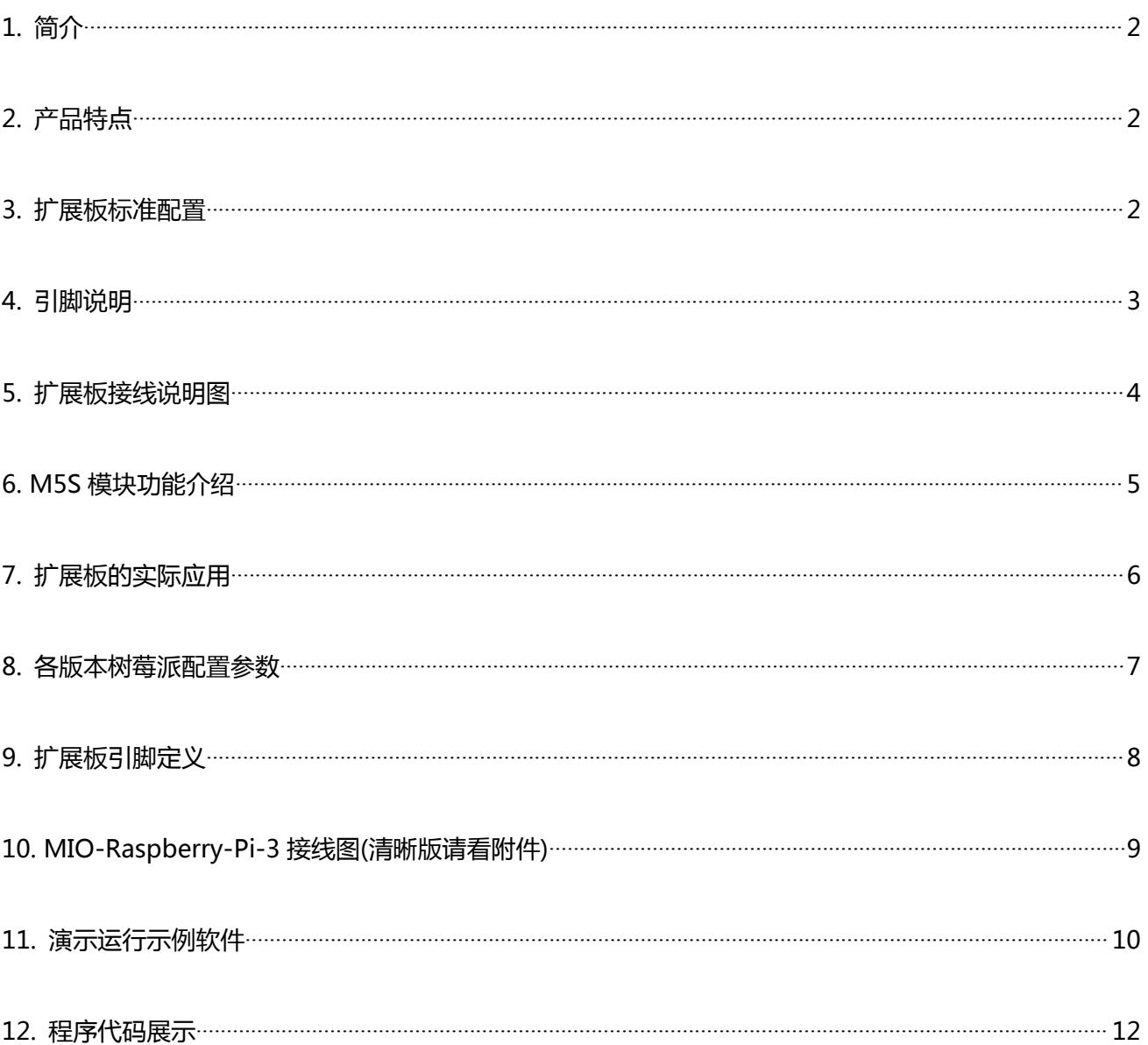

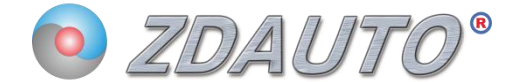

1. 简介

Raspberry Pi(中文名为"树莓派"),它是一个只有信用卡大小的开发板,又称卡片式电脑,上面可运 行 LINUX 系统, 能替代日常桌面计算机的多种用途, 包括文字处理、电子表格、媒体中心甚至是游戏。您 可以将树莓派连接电视、显示器、键盘鼠标等设备使用。用户可以用它开发自己想要的设备。

ZD-MIO-RASPBERRYPI3-KIT 是一款兼容树莓派开发板的 I/O 扩展板, 将主板 I/O 口引至扩展板重新 统一编排, 并加入 Smart Relay 模块, 可选择开关量, 脉冲量, 模拟量等输入输出模块, 供用户接入/驱动 外围设备。

ZD-MIO-RASPBERRYPI3-KIT扩展板标配4个M5S模块, 其余4个空白基座用户可自行购买其他 功能M5S模块插入,以实现不同功能。

### 2. 产品特点

-扩展板有八个 M5S 模块基座, 客户可根据功能需求选择模块, 从而实现设计的功能;

-外部电路接入和切换的电压可以比树莓派上的额定电压更高;

-选择隔离模块,实现电路隔离,提高模块安全性;

#### 3. 扩展板标准组合配置

-ZDAUTO-MIO-Raspberry Pi 扩展板 \*1 (内含8个M5S基座,可接入8个M5S模块)

-M5S-BID0324B1 \*1

-M5S-BOT03750D1b \*2

-M5S-AOA03020D3Ab \*1

-原装跳帽 \*9

-原装镊子 (用于拔插 M5S 零件) \*1

-原装跳线 \*8

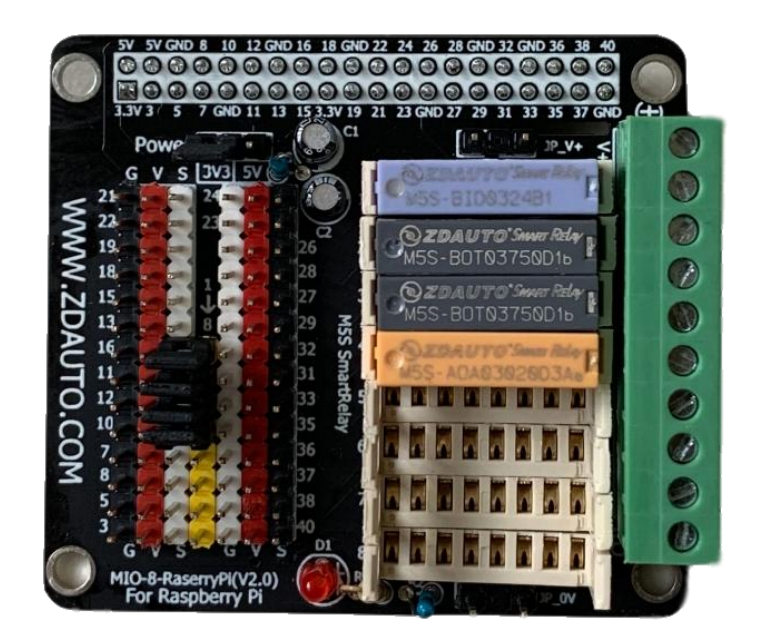

(如需空白扩展板,请与客服联系)

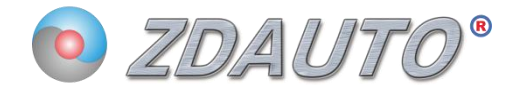

### 4. 引脚说明

#### 4.1 扩展板

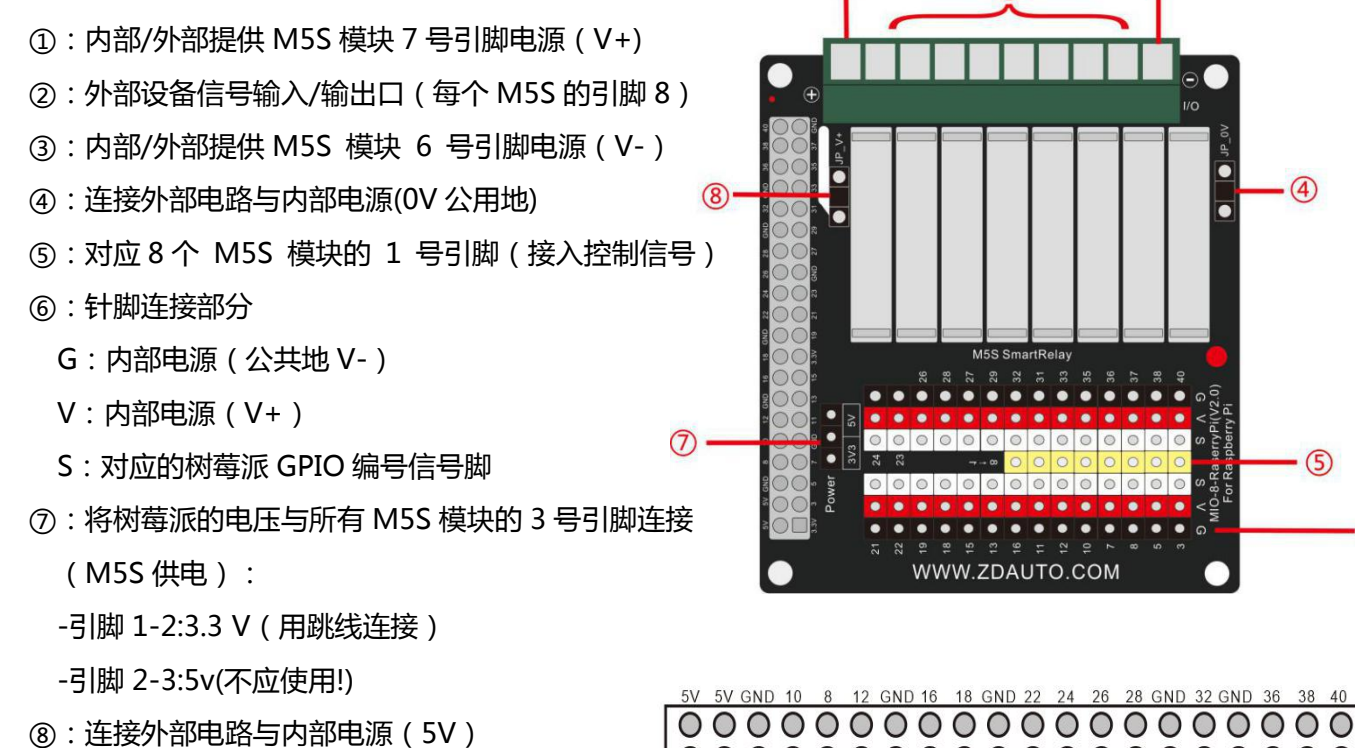

#### \*注意:

Control Side 控制侧

Device Side

设备侧

4)8:不能并联

#### 4.2 M5S 模块引脚说明

## Pins Define

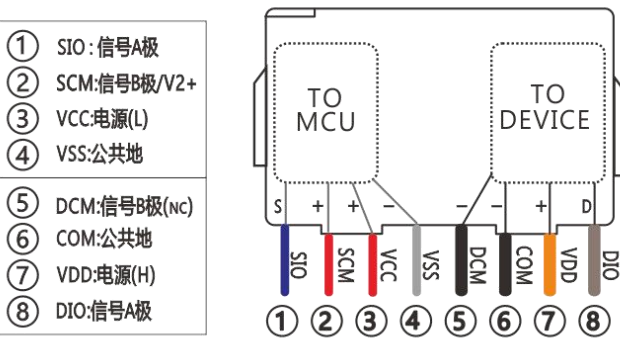

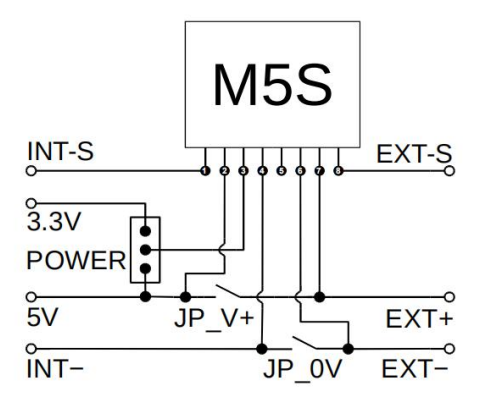

WWW.ZDAUTO.COM

 $\overline{\bullet}$ 

 $\cdot$  (4)

 $<sup>5</sup>$ </sup>

 $\cdot$  6

 $\left( \widehat{1} \right)$ 

\*M5S 模块器件有上百款型号, 详细资料请联系客服。

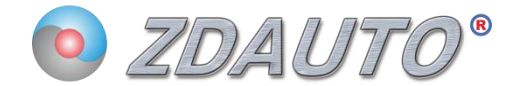

### 5. 扩展板接线说明图

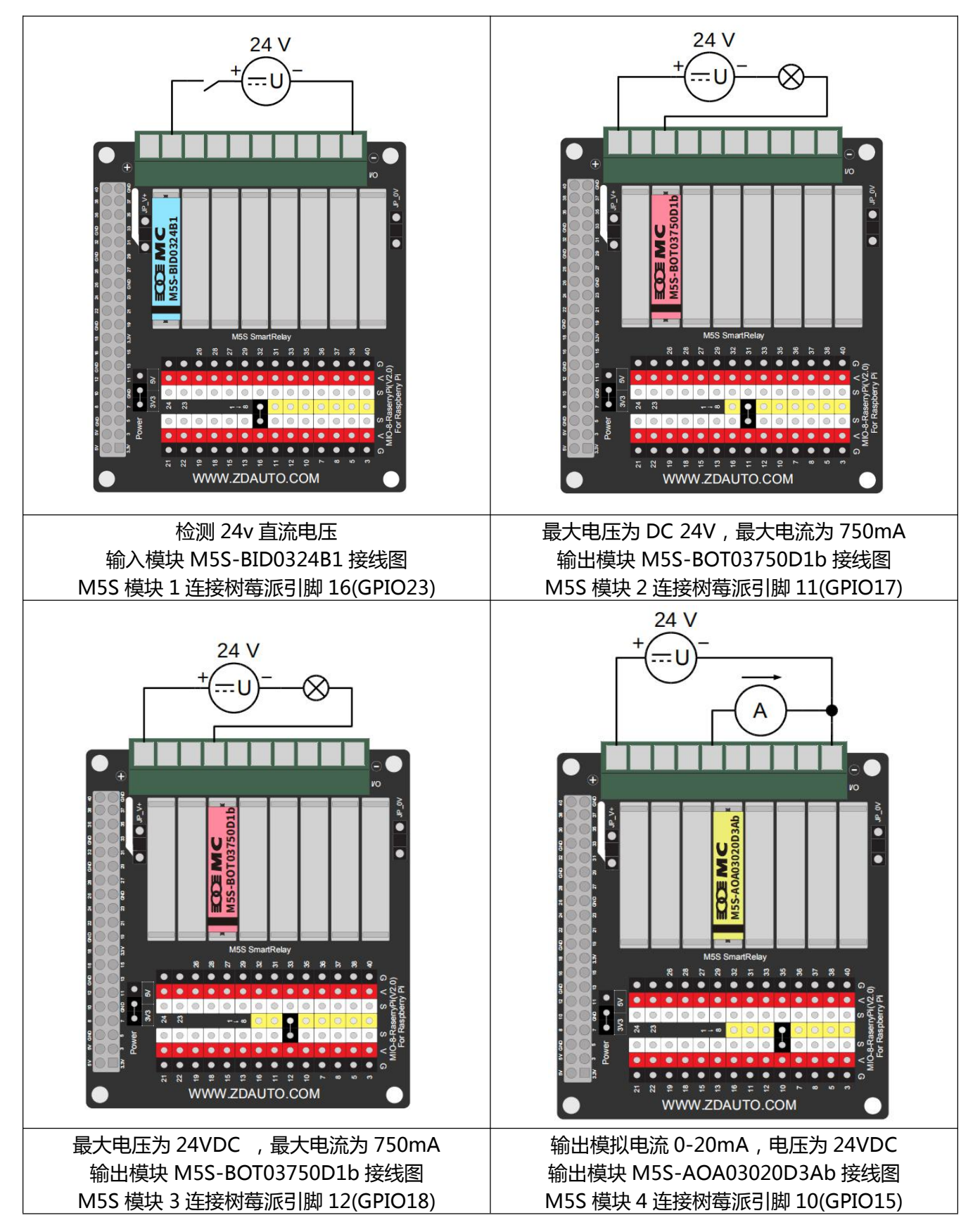

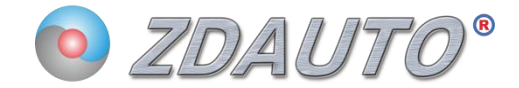

## 6. M5S 模块功能介绍

### 6.1 M5S-BID0324B1

光隔直流开关量源型输入(输入: DC,PNP 型,6-8 脚), 不带上拉电阻 NPN,OC 输出,1-4 脚)

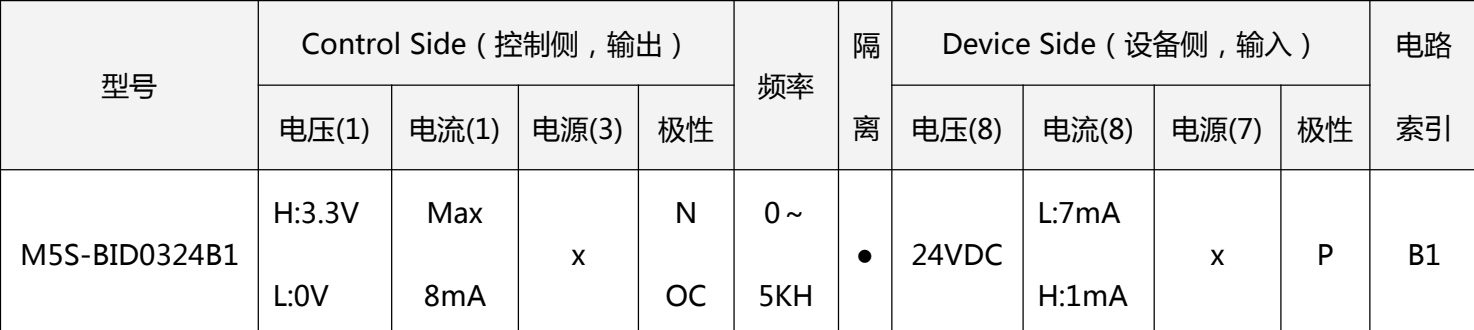

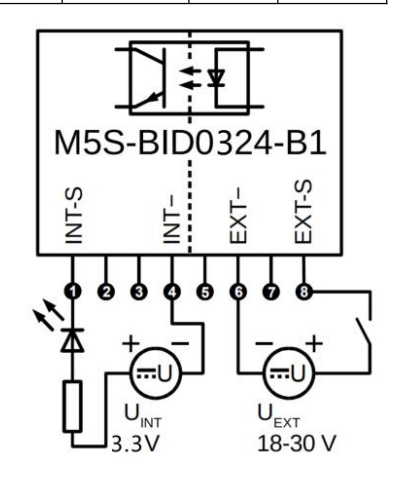

### 6.2 M5S-BOT03750D1b

### 光隔晶体管开关量源型输出(输入: 1, 3脚 N 信号, 7-8脚 晶体管-OC-P, 晶体集管电极开路输出)

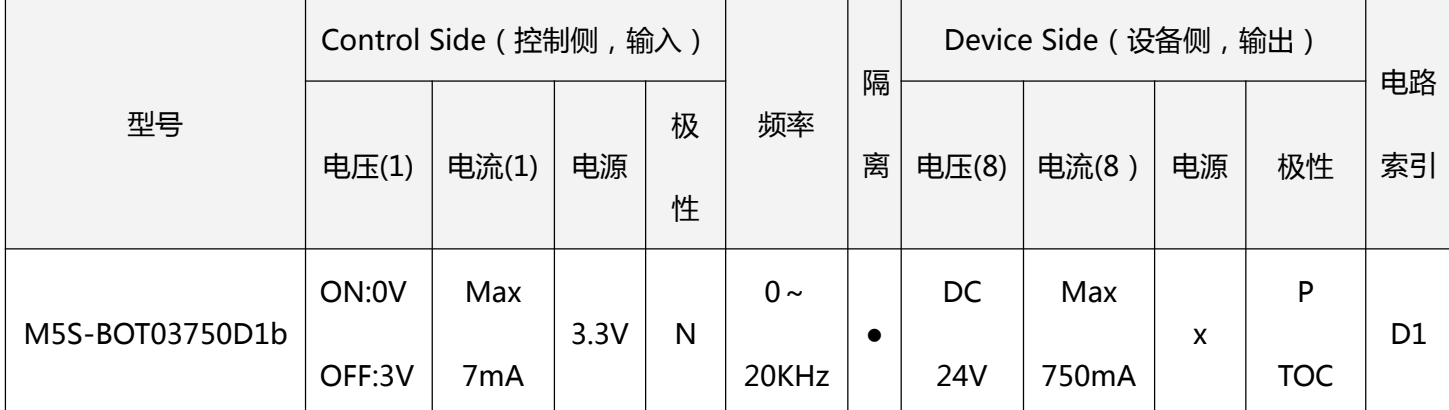

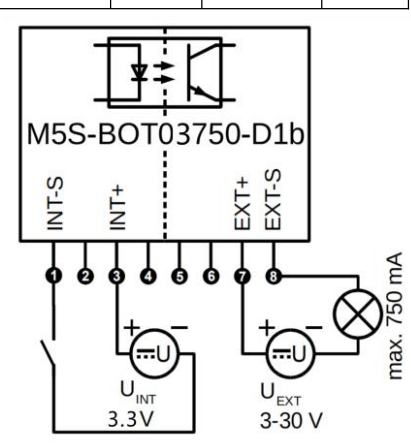

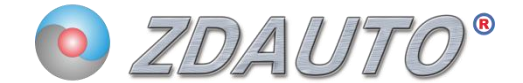

#### 6.3 M5S-AOA03020D3Ab

光隔 PWM 型 电流模拟量输出(输入,1, 3TTL 电平 PWM 信号, 输出: 电压信号,6-7-8 脚)

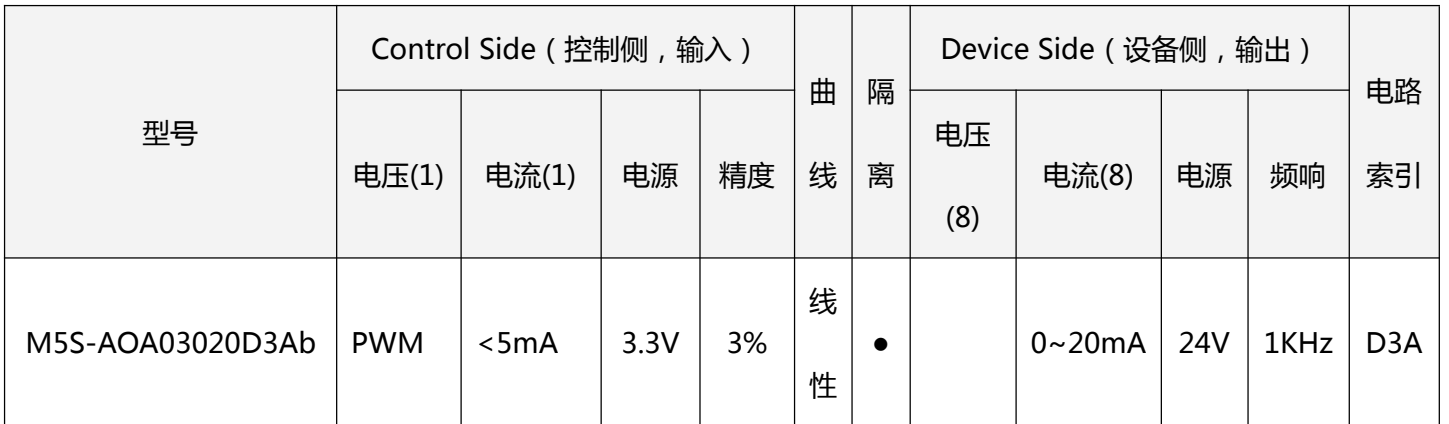

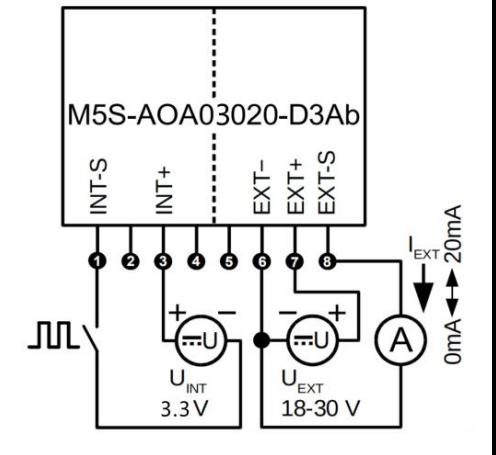

### 7. 扩展板的实际应用

此款 I/O 扩展板上带有 1 路 BI 开关量输入, 2 路 BO 开关量输入, 1 路 AO 模拟量输出模块, 另外 还可自行选择加入 4 路 M5S 模块。

因此可基于树莓派平台对 GPIO 点进行控制, 与对应的 M5S 开关量输入输出模块信号脚连接, 从而 与外部设备连接,如开关量输入(接入开关、按钮旋钮、极限开关、水位开关、按键信号等),开关量 输出(控制继电器、接触器、电磁阀、电热丝、灯、蜂鸣器、电机等)。同样的可以与对应的 M5S 模拟 量输入输出模块信号脚连接,从而与外部设备连接,如模拟量输入(接入电位器、温度传感器、压力传 感器),模拟量输出(控制马达速度、调节电炉温度、控制拉力等)。

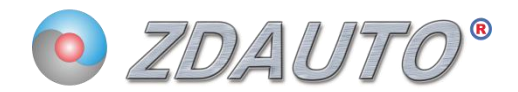

## 8. 各版本树莓派配置参数

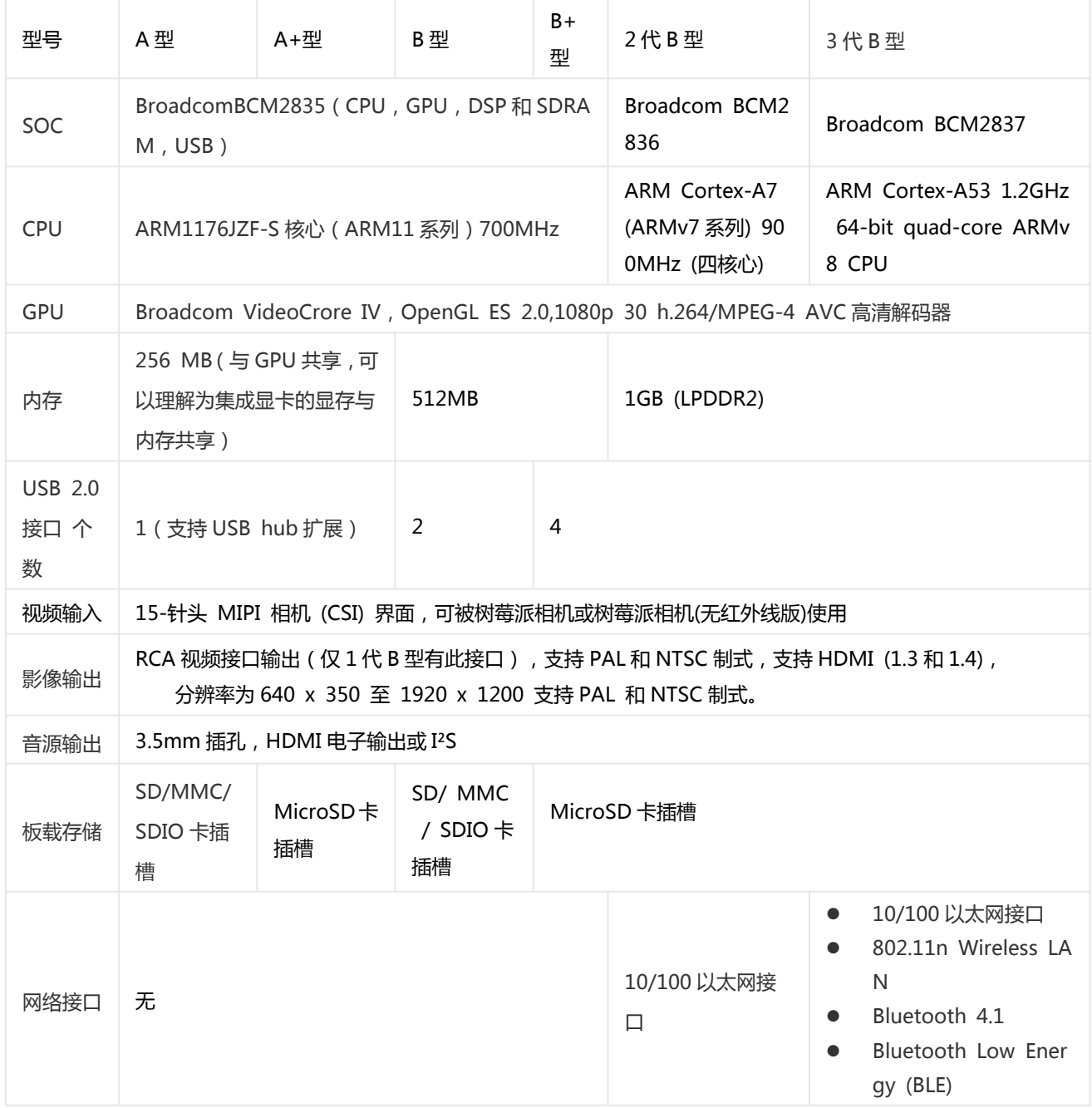

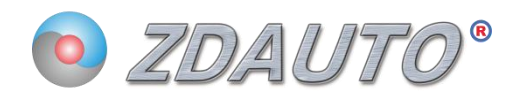

## 9. 扩展板引脚定义

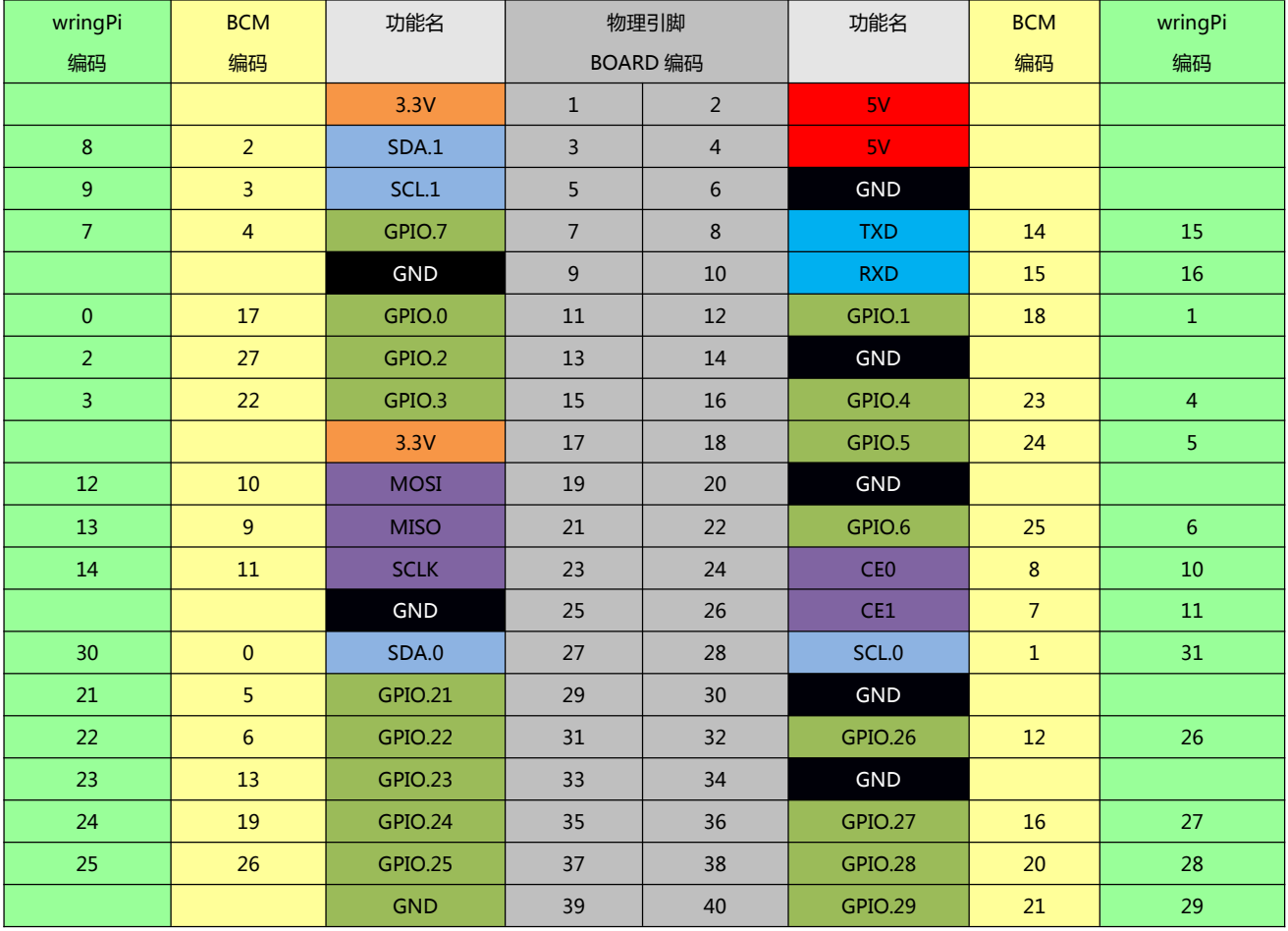

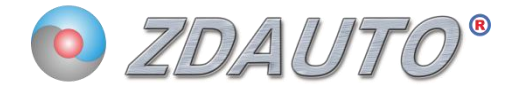

## 10. MIO-Raspberry-Pi-3 接线图(清晰版请看附件)

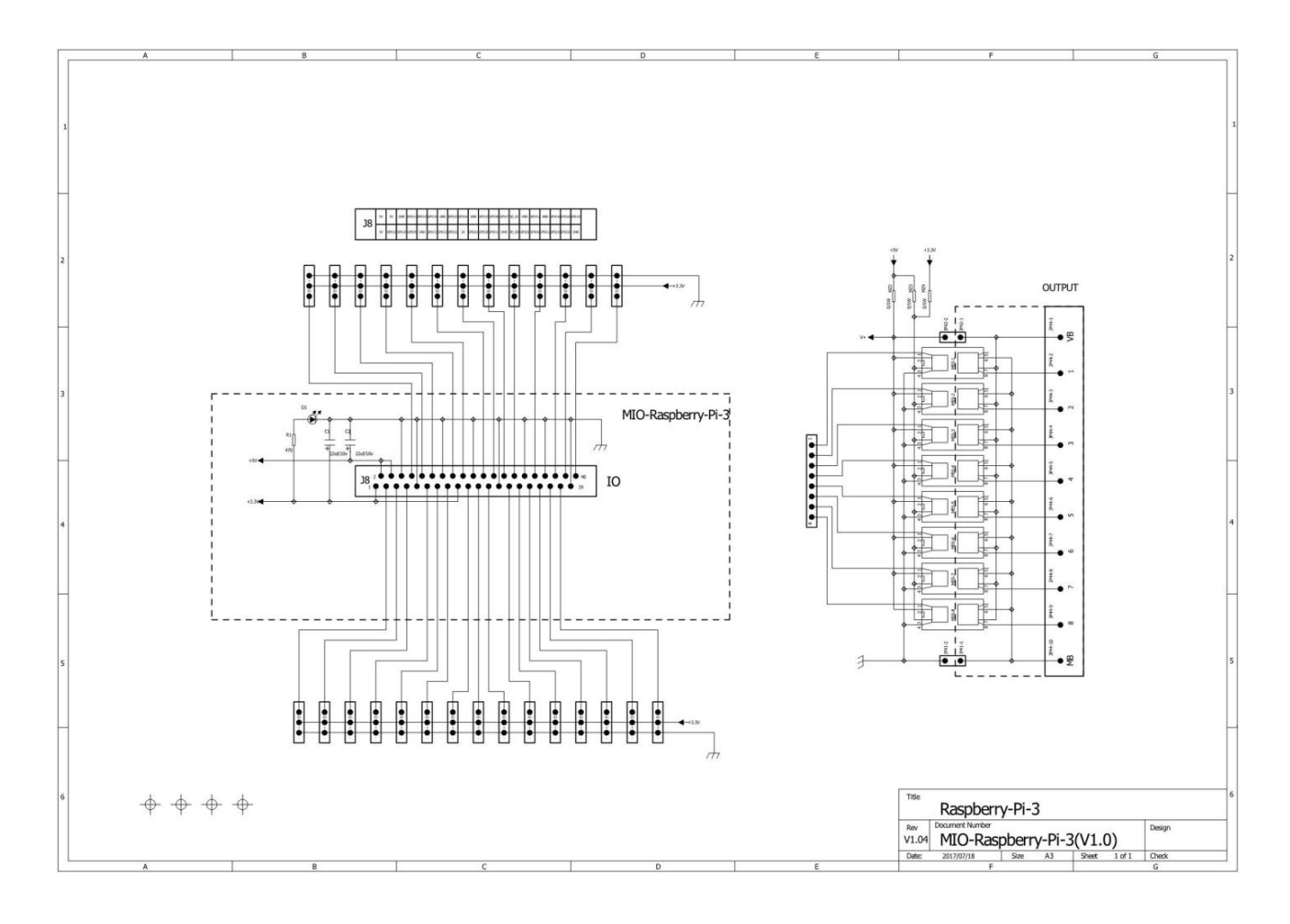

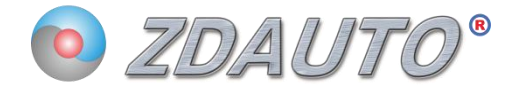

## 11. 演示运行示例软件

## 示例程序下载地址: http://pan.baidu.com/s/1dET4CuP 密码: 61vz

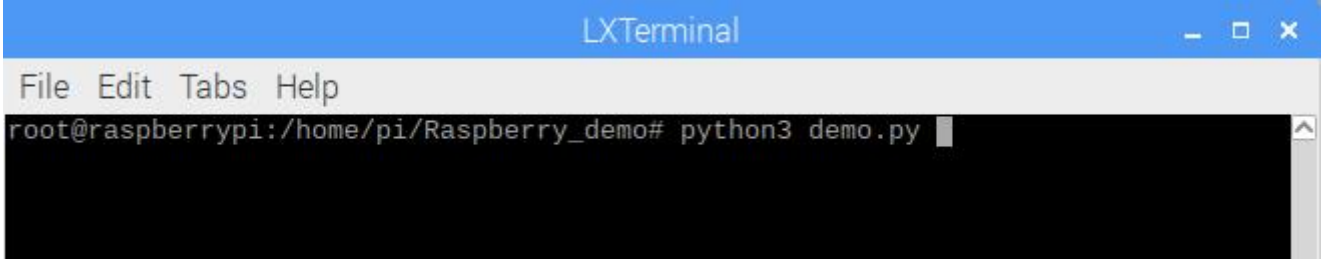

## cd Raspberry\_demo/ 进入程序文件夹; python3 demo.py 开始运行程序。

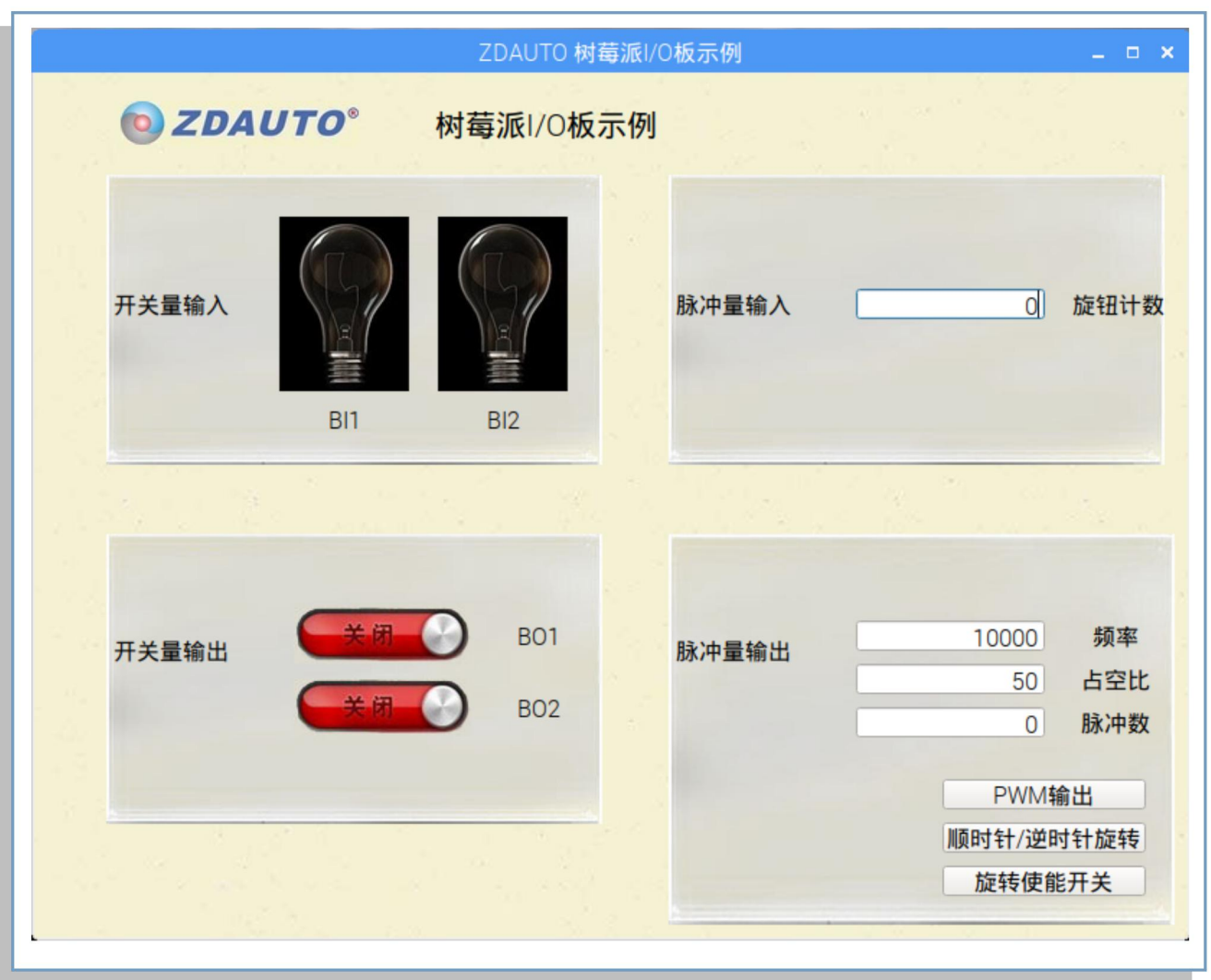

程序的界面

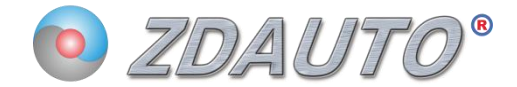

### 开关量输入:

操作连接着 BI 模块的开 关,程序就会受到信号使 灯泡 UI 就会改变状态.

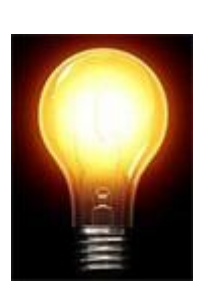

### 开关量输出:

鼠标或触摸屏点击开关控 事業 开关量输出 件便可控制 BO 输出高电平 或低电平,从而控制 BO模 连接的灯泡的开关。

### 脉冲量输入:

扭动旋钮编码器, PI 检测到脉冲输入, 旋钮计数便会更新

Pulse input

9 Knob count

**BO1** 

**BO2** 

### 脉冲量输出:

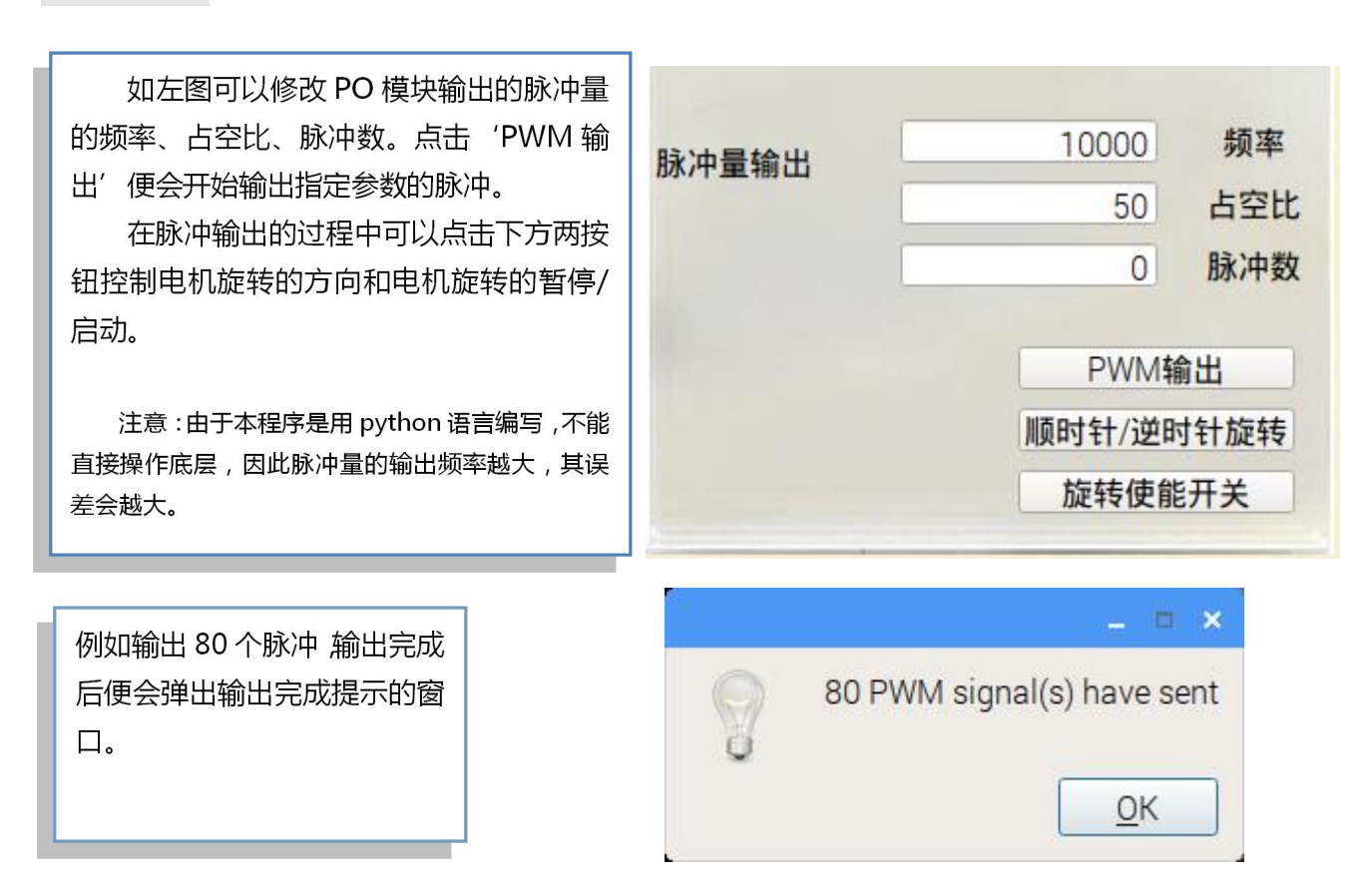

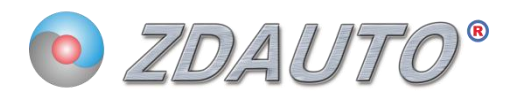

## 12. 程序代码展示

### 12.1 初始化:

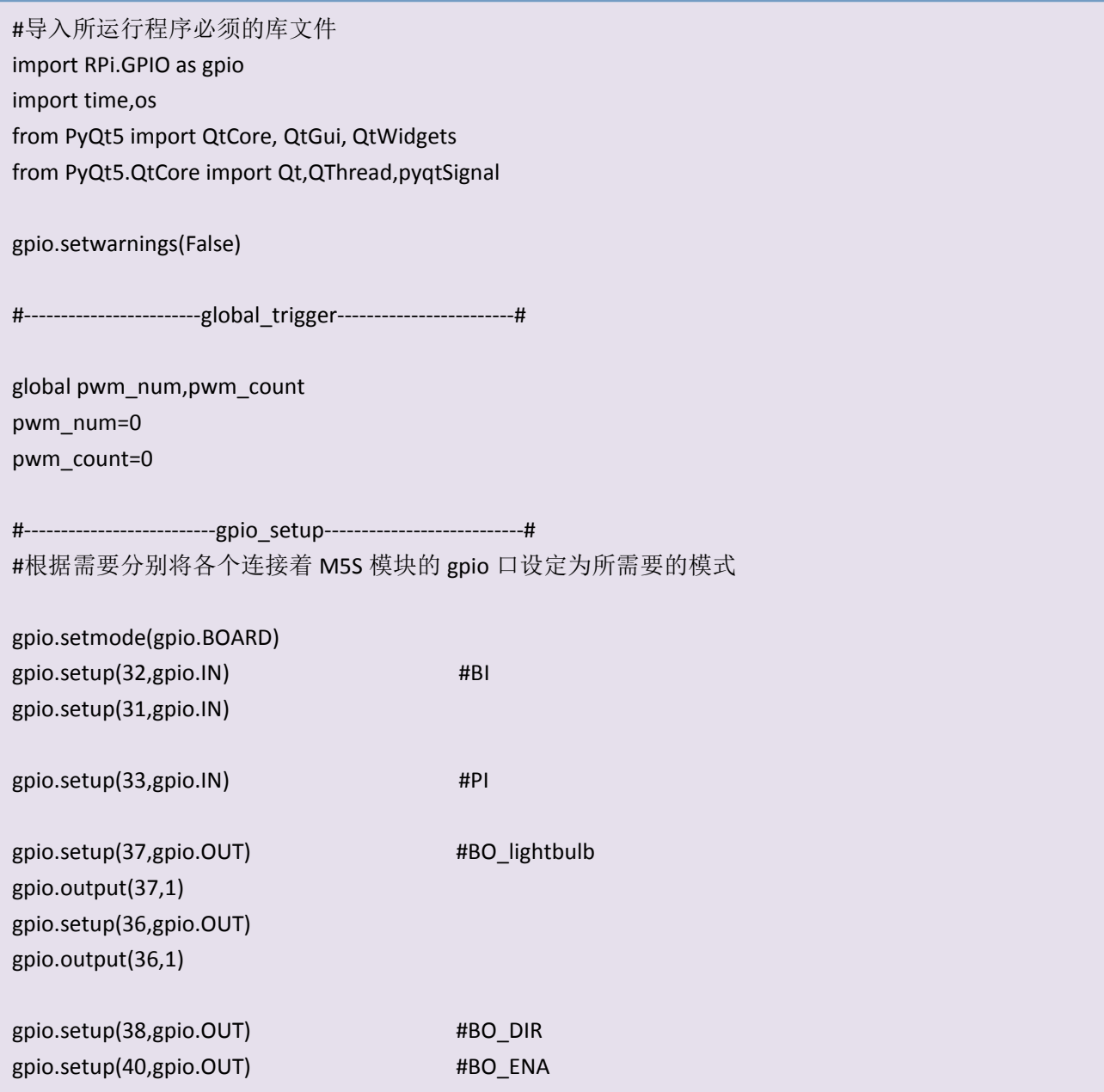

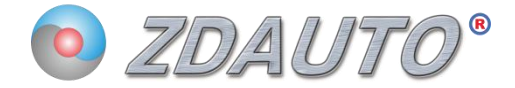

### 12.2 PI、BI 的功能线程:

```
class BI_thread(QThread):
    def run(self):
         while True:
              b = gpio.input(32)c = gpio.input(31)#根据 IO 口的对应状态更新 UI
              if b == 1:
                  ui.lightbulb1.setPixmap(QtGui.QPixmap("img/light off.jpg"))
                  time.sleep(0.001)
              if b == 0:
                  ui.lightbulb1.setPixmap(QtGui.QPixmap("img/light_on.jpg"))
                  time.sleep(0.001)
              if c == 1:
                  ui.lightbulb2.setPixmap(QtGui.QPixmap("img/light_off.jpg"))
                  time.sleep(0.001)
              if c == 0:
                  ui.lightbulb2.setPixmap(QtGui.QPixmap("img/light_on.jpg"))
                  time.sleep(0.001)
class PI thread(QThread):
    def run(self):
         count=0
         while True:
              a = gpio.input(33)if a == 0:
                                                         #IO 口状态跳变一次计数值+1
                  count += 1ui.lineEdit.setText(str(count))
```
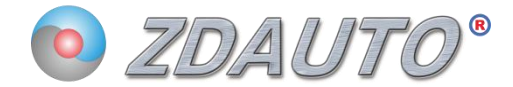

### 12.3 BO 控制灯泡函数:

```
def light_control(self):
         icon = QtGui.QIcon()
         gpio.output(36,not gpio.input(36))
         if gpio.input(36) == 1:
              icon.addPixmap(QtGui.QPixmap("img/off.jpg"), QtGui.Qlcon.Normal, QtGui.Qlcon.Off)
              self.t1.setIcon(icon)
         else:
              icon.addPixmap(QtGui.QPixmap("img/on.jpg"), QtGui.QIcon.Normal, QtGui.QIcon.Off)
              self.t1.setIcon(icon)
     def light2 control(self):
         icon = QtGui.Qlcon()
         gpio.output(37,not gpio.input(37))
         if gpio.input(37) == 1:
              icon.addPixmap(QtGui.QPixmap("img/off.jpg"), QtGui.Qlcon.Normal, QtGui.Qlcon.Off)
              self.t2.setIcon(icon)
         else:
              icon.addPixmap(QtGui.QPixmap("img/on.jpg"), QtGui.Qlcon.Normal, QtGui.Qlcon.Off)
              self.t2.setIcon(icon)
```
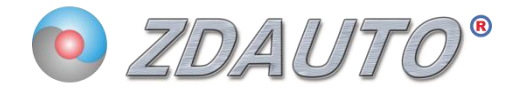

### 12.4 PO 控制电机的进程:

```
import RPi.GPIO as gpio
from PyQt5 import QtCore, QtGui, QtWidgets
import sys
gpio.setwarnings(False)
pwm_num=int(sys.argv[1])
pwm count=0
s=0gpio.setmode(gpio.BOARD)
gpio.setup(35,gpio.OUT)
                                #POpwm = gpio.PWM(35, int(sys.argv[2]))pwm.start(int(sys.argv[3]))
while True:
   if gpio.input(35) == 1:
      pass
   else:
                                  #starting output pwm
      s=1if gpio.input(35) == 1 and s == 1: #detect pwm end
       pwm count += 1s=0if pwm_count == pwm_num:
      break
print("stop")
pwm.stop()
```
## **X-ON Electronics**

Largest Supplier of Electrical and Electronic Components

*Click to view similar products for* [Single Board Computers](https://www.x-on.com.au/category/embedded-solutions/computing/single-board-computers) *category:*

*Click to view products by* [ZDAUTO](https://www.x-on.com.au/manufacturer/zdauto) *manufacturer:* 

Other Similar products are found below :

[MANO882VPGGA-H81](https://www.x-on.com.au/mpn/axiomtek/mano882vpggah81) [SSD3200W-S-SLC-INN](https://www.x-on.com.au/mpn/axiomtek/ssd3200wsslcinn) [AmITX-SL-G-Q170](https://www.x-on.com.au/mpn/adlinktechnology/amitxslgq170) [IB100](https://www.x-on.com.au/mpn/ibase/ib100) [MVME61006E-2173R](https://www.x-on.com.au/mpn/artesynembeddedtechnologies/mvme61006e2173r) [20-101-0738](https://www.x-on.com.au/mpn/rabbitsemiconductor/201010738) [PCE-4128G2-00A1E](https://www.x-on.com.au/mpn/advantech/pce4128g200a1e) [RSB-4220CS-MCA1E](https://www.x-on.com.au/mpn/advantech/rsb4220csmca1e) [SHB230DGGA-RC](https://www.x-on.com.au/mpn/axiomtek/shb230dggarc) [IB909AF-5650](https://www.x-on.com.au/mpn/ibase/ib909af5650) [AmITX-BT-I-E3815](https://www.x-on.com.au/mpn/adlinktechnology/amitxbtie3815) [PICO841VGA-E3827](https://www.x-on.com.au/mpn/axiomtek/pico841vgae3827) [IMB210VGGA](https://www.x-on.com.au/mpn/axiomtek/imb210vgga) [MI981AF](https://www.x-on.com.au/mpn/ibase/mi981af) [RSB-](https://www.x-on.com.au/mpn/advantech/rsb4221csmca1e)[4221CS-MCA1E](https://www.x-on.com.au/mpn/advantech/rsb4221csmca1e) [PCE-9228G2I-00A1E](https://www.x-on.com.au/mpn/advantech/pce9228g2i00a1e) [IB915F-3955](https://www.x-on.com.au/mpn/ibase/ib915f3955) [IB909F-5010](https://www.x-on.com.au/mpn/ibase/ib909f5010) [MI958F-16C](https://www.x-on.com.au/mpn/ibase/mi958f16c) [UPS-P-8G-64GB-PACK](https://www.x-on.com.au/mpn/aaeon/upsp8g64gbpack) [S2600WFT](https://www.x-on.com.au/mpn/intel/s2600wft) [IB915AF-6300](https://www.x-on.com.au/mpn/ibase/ib915af6300) [S2600STB](https://www.x-on.com.au/mpn/intel/s2600stb) [BBS2600BPS](https://www.x-on.com.au/mpn/intel/bbs2600bps) [IB915F-6100](https://www.x-on.com.au/mpn/ibase/ib915f6100) [Nit6QP\\_MAX](https://www.x-on.com.au/mpn/boundarydevices/nit6qp_max) [MI990VF-X28-E](https://www.x-on.com.au/mpn/ibase/mi990vfx28e) [MI990VF-6820](https://www.x-on.com.au/mpn/ibase/mi990vf6820) [MI991AF-C236](https://www.x-on.com.au/mpn/ibase/mi991afc236) [94AC6636](https://www.x-on.com.au/mpn/raspberrypi/94ac6636) [BANANA PI BPI-M4](https://www.x-on.com.au/mpn/sinovoip/bananapibpim4) [BLKNUC7I3DNHNC1978015](https://www.x-on.com.au/mpn/intel/blknuc7i3dnhnc1978015) [BLKNUC7I5DNK1E 960791](https://www.x-on.com.au/mpn/intel/blknuc7i5dnk1e960791) [IOT-LS1012A-OXALIS](https://www.x-on.com.au/mpn/arrowdevelopmenttools/iotls1012aoxalis) [NITX-300-ET-DVI](https://www.x-on.com.au/mpn/artesynembeddedtechnologies/nitx300etdvi) [94AC6633](https://www.x-on.com.au/mpn/raspberrypi/94ac6633) [A33-OLINUXINO-](https://www.x-on.com.au/mpn/olimex/a33olinuxinon8g)[N8G](https://www.x-on.com.au/mpn/olimex/a33olinuxinon8g) [A64-OLINUXINO-1GE16GW](https://www.x-on.com.au/mpn/olimex/a64olinuxino1ge16gw) [A20-SOM-E16GS16M](https://www.x-on.com.au/mpn/olimex/a20some16gs16m) [A20-SOM204-1G-M](https://www.x-on.com.au/mpn/olimex/a20som2041gm) [EMB-APL1-A10-3350-F1-LV](https://www.x-on.com.au/mpn/aaeon/embapl1a103350f1lv) [PICO-APL1-A10-F001](https://www.x-on.com.au/mpn/aaeon/picoapl1a10f001) [PICO-APL4-A10-F003](https://www.x-on.com.au/mpn/aaeon/picoapl4a10f003) [ODYSSEY - STM32MP157C BOARD WITH SOM](https://www.x-on.com.au/mpn/seeedstudio/odysseystm32mp157cboardwithsom) [BEAGLEBONE GREEN GATEWAY DEV BOARD](https://www.x-on.com.au/mpn/seeedstudio/beaglebonegreengatewaydevboard) [ODYSSEY](https://www.x-on.com.au/mpn/seeedstudio/odysseyx86j41058648gbram64gbemmc) [- X86J4105864 8GB RAM 64GB EMMC](https://www.x-on.com.au/mpn/seeedstudio/odysseyx86j41058648gbram64gbemmc) [ODYSSEY -X86J4105864 8GB/64GB ENTERPRISE](https://www.x-on.com.au/mpn/seeedstudio/odysseyx86j41058648gb64gbenterprise) [VISIONDK-STM32MP1 V.1.0](https://www.x-on.com.au/mpn/somlabs/visiondkstm32mp1v10) [VISIONDK-](https://www.x-on.com.au/mpn/somlabs/visiondk6ullv20)[6ULL V.2.0](https://www.x-on.com.au/mpn/somlabs/visiondk6ullv20) [VISIONDK-8MMINI V.1.0](https://www.x-on.com.au/mpn/somlabs/visiondk8mminiv10)